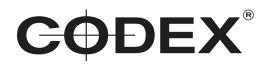

#### TECHNICAL BULLETIN

CODEX PRODUCTION SUITE -VAULT PLATFORM AND REVIEW 5.1.1-05490 INSTALLATION GUIDE macOS

21 SEPTEMBER 2020

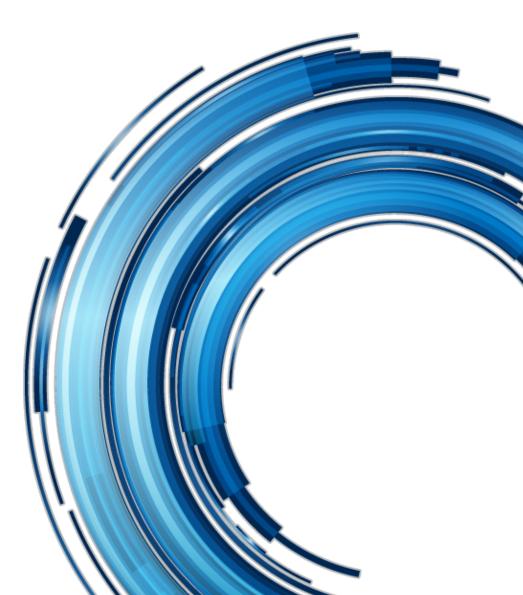

## Disclaimer

Codex products are continually developed to remain at the forefront of the industry, and as such the information in this guide is subject to change without notice. Whilst Codex endeavour to ensure that all documentation provided is correct at the time of writing, this document is not guaranteed to be error-free.

Codex does not assume responsibility for issues or losses due to misinterpretation of the information in this document, errors in this document, or incorrect configuration or installation of the equipment described herein.

Please report any errors found in this document to support@codex.online

# 1. Introduction

Codex Platform provides a common set of background services that power all Codex software products.

Vault Platform and Vault Review are optional extensions to the Codex Platform. Together, these components are referred to as Production Suite.

A licence is required to use Production Suite on macOS.

Note that Vault Platform and Vault Review UI are not essential if your workflow involves simple loading of Codex media and copying files using another data management application. For this, Codex Platform with Device Manager provides a simplified workflow.

Device Manager is a menu bar app that provides essential controls for your Dock, and integrates with the Desktop and Finder to directly present the contents of your Capture Drive, or Compact Drive for HDE workflows.

# 2. Downloading the software

Vault Platform & Review UI for macOS is available from https://codex.online/software

# 3. System requirements

• Mac computer (iMac Pro, MacBook Pro, or Mac Pro) running macOS 10.13 or 10.14 (minimum version 10.13 for Capture Drives and 10.14.4 for Compact Drives), or 10.15.

- 215MB disk space for Vault Platform and Vault Review.
- Prior installation of Codex Platform with Device Manager.

#### 4. Installation

- 1. Open the downloaded file vault-5.1.1-05490-classicui.pkg
- 2. Follow the installer prompts to proceed with software installation.
- 3. The items 'Vault Platform UI' and 'Vault Review' will be selected by default.
- 4. After installation the Vault Platform and Vault Review apps are located in /Applications/Codex.